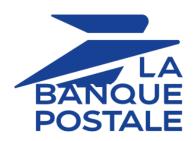

# Adding the Franfinance payment button

**Implementation Guide** 

Document version 1.9

# **Contents**

| 1. HISTORY OF THE DOCUMENT                                                        | 4   |
|-----------------------------------------------------------------------------------|-----|
| 2. PRESENTATION                                                                   | 5   |
| 3. TECHNICAL INFORMATION                                                          | 6   |
| 4. PREREQUISITES                                                                  | 7   |
| 5. INTEGRATION IN THE CUSTOMER JOURNEY                                            | 8   |
| 6. PAYMENT PROCESS                                                                | 9   |
| 7. LIFECYCLE OF A PAYMENT FRANFINANCE                                             | 10  |
| 8. ADDING A FRANFINANCE CONTRACT FOR THE TEST MODE                                | 11  |
| 9. SETTING UP NOTIFICATIONS                                                       | 12  |
| 9.1. Setting up the Instant Payment Notification                                  |     |
| 9.2. Setting up notifications in case of abandoned or canceled payments           |     |
| 9.3. Setting up a notification on batch change                                    |     |
| 9.4. Instant Payment Notification URL on an operation coming from the Back Office |     |
| 9.5. Automatic retry in case of failure                                           | 17  |
| 10. GENERATING A PAYMENT FORM                                                     | 19  |
| 10.1. Creating a Franfinance payment request                                      |     |
| 10.2. Transmitting buyer details                                                  |     |
| 10.3. Transmitting order details                                                  |     |
| 10.4. Transmitting shipping details                                               |     |
| 10.5. Enabling or disabling the fee application                                   | 31  |
| 11. SENDING THE PAYMENT REQUEST                                                   | 32  |
| 11.1. Redirecting the buyer to the payment page                                   |     |
| 11.2. Processing errors                                                           |     |
| 12. ANALYZING THE PAYMENT RESULT                                                  | 34  |
| 12.1. Processing the response data                                                | 34  |
| 12.2. Analyzing the result of the authorization request                           | 36  |
| 13. PROCEEDING TO TEST PHASE                                                      | 37  |
| 14. ADDING A FRANFINANCE CONTRACT FOR THE PRODUCTION MODE                         | 38  |
| 15. UPDATING THE SECRET KEY                                                       | 40  |
| 16. MANAGING FRANFINANCE TRANSACTIONS FROM THE MERCHANT BACK OFFICE               |     |
| 16.1. Viewing your Franfinance transactions                                       |     |
| 16.2. Canceling a transaction                                                     |     |
| 16.2 Making a refund                                                              | /12 |

| 17. RETRIEVE TRANSMITTED REQUEST TO SIPS | 44 |
|------------------------------------------|----|
| 18. OBTAINING HELP                       | 45 |

# 1. HISTORY OF THE DOCUMENT

| Version | Author             | Date       | Comment                                                                                                    |
|---------|--------------------|------------|----------------------------------------------------------------------------------------------------|
| 1.9     | La Banque Postale  | 4/7/2023   | Update of the <i>Technical information</i> chapter                                                                                                    |
| 1.8     | La Banque Postale  | 11/29/2022 | <ul> <li>Update of the Adding a Franfinance contract for<br/>the TEST mode chapter.</li> <li>Update of the Integration in the customer journey<br/>chapter</li> </ul> |
| 1.7     | La Banque Postale  | 10/25/2022 | <ul> <li>Addition of the <i>Lifecycle of a payment</i> chapter.</li> <li>Addition of the <i>Setting up a notification on batch change</i> chapter.</li> </ul>         |
| 1.6     | La Banque Postale  | 5/31/2022  | Update of the field format in the <i>Creating a Franfinance payment request</i> chapter.                                                                              |
| 1.5     | La Banque Postale  | 2/16/2022  | Update of the vads_trans_status field values in<br>the Processing the response data chapter.                                                                          |
| 1.4     | La Banque Postale  | 12/14/2021 | <ul> <li>Addition of the Retrieve transmitted request to SIPS chapter.</li> <li>Update of the chapter Processing the response data.</li> </ul>                        |
| 1.3     | La Banque Postale  | 5/10/2021  | Clarification on the order data: the amount of an                                                                                                    |
| 1.3     | La balique rostale | 3/10/2021  | item must be greater than 0.                                                                                                    |
| 1.2     | La Banque Postale  | 2/22/2021  | Clarification on address formats.                                                                                                    |
| 1.1     | La Banque Postale  | 12/1/2020  | Additional information on partial cancellation.                                                                                                    |
| 1.0     | La Banque Postale  | 10/12/2020 | Initial version                                                                                                    |

This document and its contents are confidential. It is not legally binding. Any reproduction and / or distribution of all or part of this document or its content to a third party is strictly prohibited or subject to prior written authorization from La Banque Postale. All rights reserved.

#### 2. PRESENTATION

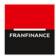

Franfinance is a company specialized in consumer credit that offers 2 online payment solutions (3xWEB and 4xWEB) reserved for individuals residing in France.

These two solutions allow the buyer to easily pay online in 3 or 4 installments by credit card, without providing supporting documents.

|--|

# Supported currencies

• EUR

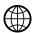

# Supported countries

France

- Transactions are captured immediately (the capture delay is ignored).
- Transaction validation is automatic (no manual validation).
- Minimum amount of €100.

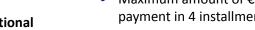

- Maximum amount of €3,000 for payment in 3 installments, €4,000 for payment in 4 installments.
- The merchant can dynamically choose to apply fees by using the vads\_acquirer\_transient\_data field.
- There is no capture file (payment is made via Franfinance).
- Full cancellation is authorized until 10 p.m.
- Partial cancellation is not supported.

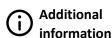

# 3. TECHNICAL INFORMATION

| Values of the vads_card_brand field | Supported currencies | Supported countries | Authorization validity period | Payment process   |
|-------------------------------------|----------------------|---------------------|-------------------------------|-------------------|
| FRANFINANCE_3X                      | EUR                  | FR                  | 0                             | Immediate capture |
| FRANFINANCE_4X                      |                      |                     |                               |                   |

| Sales channel                                   |             |
|-------------------------------------------------|-------------|
| e-commerce                                      | <b>&gt;</b> |
| m-commerce                                      | ×           |
| MOTO payment                                    | ×           |
| Interactive Voice Server                        | ×           |
| Payment order by e-mail/ SMS via WS REST        | ~           |
| Payment order by e-mail/SMS via the Back Office | *           |

| Payment type                                                                         |          |
|--------------------------------------------------------------------------------------|----------|
| Immediate payment                                                                    | ~        |
| Deferred payment                                                                     | ×        |
| Payment in installments (per issuer via payment method)                              | <b>*</b> |
| Payment in installments (via Scellius with vads_payment_config set to <b>MULTI</b> ) | ×        |
| Payment by subscription                                                              | ж        |
| Payment by file (token or batch)                                                     | ж        |
| One-click payment                                                                    | ×        |
| Payment by wallet                                                                    | ×        |

| Type of integration  |          |
|----------------------|----------|
| Redirection          | <b>~</b> |
| Iframe               | *        |
| JavaScript Client    | *        |
| Data collection form | ~        |
| API Web Services     | *        |
| Mobile SDK           | *        |
| Back Office          | ×        |

| Operations with transactions |   |
|------------------------------|---|
| Cancellation                 | ~ |
| Refund                       | ~ |
| Modification                 | × |
| Validation                   | × |
| Duplication                  | × |
| Manual reconciliation        | ~ |

| Miscellaneous          |   |
|------------------------|---|
| Reporting              | ~ |
| Transaction settlement | × |
| Chargeback settlement  | × |
| Extra payment attempts | × |

| Identification of paymer  | nt methods                |
|---------------------------|---------------------------|
| FRANFINANCE_3X            | FRANFINANCE_3X            |
| 3xweb                     | 4xweb                     |
| Payment in 3 installments | Payment in 4 installments |

### 4. PREREQUISITES

To offer payment by Franfinance on your merchant site, you must follow the steps below:

- 1. Select the "Franfinance payment" option in your Scellius offer.
- 2. Sign an acceptance contract with Franfinance.

You will receive an e-mail with the technical elements (Merchant ID and authentication keys for the Sandbox mode).

3. Once you have these technical elements, you must add a Franfinance Sandbox MID to your shop.

The procedure is detailed in the chapter *Adding a Franfinance contract for the TEST mode* on page 11.

# 5. INTEGRATION IN THE CUSTOMER JOURNEY

In order to simplify the customer journey, increase the conversion rate and thus reduce the number of abandoned orders, it is recommended to:

- select the payment method on the merchant website,
- generate a payment button for each type of payment method.

#### **Example of payment method selection:**

Select a payment method

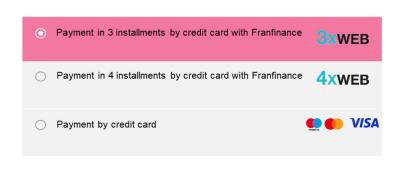

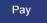

Here is he payment flow of a payment via Franfinance:

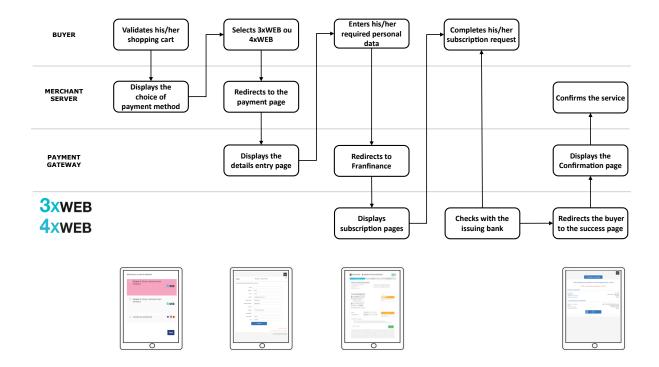

If the mandatory fields have not been provided (see chapter **Creating a Franfinance payment request**), another page is provided to the buyer to allow him or her to fill in their personal details.

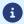

Every night, the payment gateway checks the Franfinance servers to verify the payment status. The transaction status will automatically change to **CAPTURED**. This status change is not reported.

# 7. LIFECYCLE OF A PAYMENT FRANFINANCE

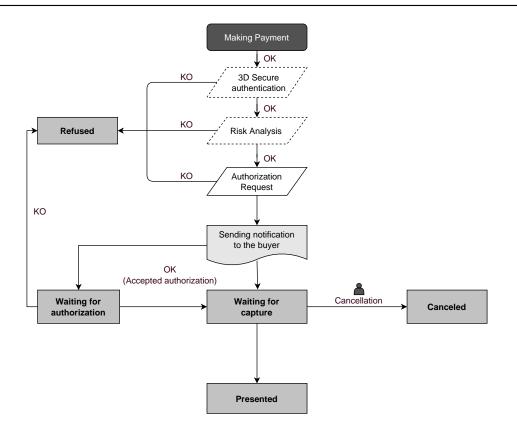

# 8. ADDING A FRANFINANCE CONTRACT FOR THE TEST MODE

1. Sign in to your Merchant Back Office

https://scelliuspaiement.labanquepostale.fr/vads-merchant/

- 2. Via the **Settings** > **Company** menu, click the **Merchant IDs** tab.
- 3. Click Create a Merchant ID (MID).
- 4. From the list of available contracts, select Franfinance Sandbox.

To facilitate the creation of a contractor, the assistant displays **pre-filled fields**:

- The test secret key
- · The test key version
- · The authentication strings
- 5. Enter only the sandbox contract number received by e-mail in the Merchant ID field.
- **6.** In the **Default payment options** section, specify if your want to automatically apply fees for each payment facility.

You can override this parameter using the **vads\_acquirer\_transient\_data** field (see chapter *Enabling or disabling the fee application* on page 31).

- 7. Click Next.
- **8.** In the **Payment restrictions** section, enter the min and max amounts communicated to you by Franfinance.

The amounts are pre-filled with default values imposed by Franfinance.

9. Click Finish.

Once the contract is registered, click the Associate with a shop button and select the shop to which you want to add the Franfinance payment method in TEST mode.

# 9. SETTING UP NOTIFICATIONS

The Merchant Back Office provides several types of notifications.

- Instant Payment Notification URL call
- E-mail sent to the merchant
- E-mail sent to the buyer
- · SMS sent to the merchant
- · SMS sent to the buyer

They allow to manage the events (payment accepted, payment abandoned by the buyer, payment canceled by the merchant, etc.) that will trigger a notification sent to the merchant website, the merchant or the buyer.

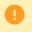

The notifications of Instant Payment Notification URL call type are very important as they represent the only reliable way for the merchant website to obtain the payment result.

If the payment gateway is unable to access the URL of your page, an e-mail will be sent to the shop administrator.

#### It contains:

- · The HTTP code of the encountered error
- Parts of error analysis
- Its consequences
- Instructions via the Merchant Back Office to resend the request to the previously defined URL.

To access notification rule management:

Go to the following menu **Settings** > **Notification rules**.

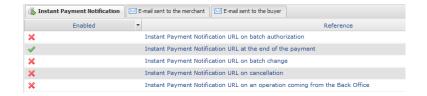

### 9.1. Setting up the Instant Payment Notification

This rule allows to notify the merchant website in the following cases:

- · Payment accepted
- · Payment refused
- Payment waiting for authorization (file analysis is in progress)

This notification is required to communicate the result of the payment request.

It will inform the merchant website of the payment result even if your client has not clicked the "Return to the shop" button.

- 1. Right-click Instant Payment Notification URL at the end of the payment.
- 2. Select Manage the rule.
- **3.** Enter the **E-mail address(es) to notify in case of failure** field in the **General settings** section. To specify several e-mail addresses, separate them with a semi-colon.
- **4.** Check the box **Automatic retry in case of failure** if you wish to authorize the gateway to automatically resend the notification in case of a failure (can be done up to 4 times).
- 5. In the Instant Payment Notification URL of the API form V1, V2 section, specify the URL of your page in the fields URL to notify in TEST mode and URL to notify in PRODUCTION mode if you wish to receive notifications in the API form format.
- **6.** Save the changes.

#### 9.2. Setting up notifications in case of abandoned or canceled payments

This rule allows to notify the merchant website in the following cases:

- When the buyer abandons/cancels a payment via the Cancel and return to shop button.
- When the buyer has not completed the payment and the payment session has expired.

The maximum length of a payment session is 10 minutes.

This rule is **disabled by default**.

- 1. Right-click Instant Payment Notification URL on cancellation.
- 2. Select Manage the rule.
- 3. Enter the E-mail address(es) to notify in case of failure field in the General settings section.

To specify several e-mail addresses, separate them with a semi-colon.

- **4.** Check the box **Automatic retry in case of failure** if you wish to authorize the gateway to automatically resend the notification in case of a failure (can be done up to 4 times).
- 5. In the Instant Payment Notification URL of the API form V1, V2 section, specify the URL of your page in the fields URL to notify in TEST mode and URL to notify in PRODUCTION mode if you wish to receive notifications in the API form format.
- 6. In the REST API Instant Payment Notification URL section, specify the URL of your page in the fields Target URL of the IPN to notify in TEST mode and Target URL of the IPN to notify in PRODUCTION mode if you are using the JavaScript client.
- 7. Save the changes.
- 8. Enable the rule by right-clicking Instant Payment Notification URL on cancellation and select Enable the rule.

#### 9.3. Setting up a notification on batch change

It is imperative to enable this notification for **Franfinance** transactions in order to manage the status **WAITING\_AUTHORISATION**. The merchant website will be notified about the acceptance or refusal by **Franfinance**.

- 1. Right-click Instant Payment Notification URL on batch change.
- 2. Select Manage the rule.
- 3. Enter the E-mail address(es) to notify in case of failure field in the General settings section.

To specify several e-mail addresses, separate them with a semi-colon.

- **4.** Check the box **Automatic retry in case of failure** if you wish to authorize the gateway to automatically resend the notification in case of a failure (can be done up to 4 times).
- 5. In the Instant Payment Notification URL of the API form V1, V2 section, specify the URL of your page in the fields URL to notify in TEST mode and URL to notify in PRODUCTION mode.
- 6. Save the changes.

| 7. | Enable the rule by right-clicking <b>Instant Payment Notification URL on batch change</b> and select <b>Enable the rule</b> . |
|----|----------------------------------------------------------------------------------------------------|
|    |                                                                                                    |
|    |                                                                                                    |
|    |                                                                                                    |
|    |                                                                                                    |
|    |                                                                                                    |
|    |                                                                                                    |
|    |                                                                                                    |
|    |                                                                                                    |
|    |                                                                                                    |
|    |                                                                                                    |
|    |                                                                                                    |
|    |                                                                                                    |
|    |                                                                                                    |
|    |                                                                                                    |
|    |                                                                                                    |
|    |                                                                                                    |
|    |                                                                                                    |
|    |                                                                                                    |
|    |                                                                                                    |
|    |                                                                                                    |
|    |                                                                                                    |

# 9.4. Instant Payment Notification URL on an operation coming from the Back Office

This rule allows to notify the merchant website about every operation made via the Merchant Back Office. See the chapter *Managing Franfinance transactions from the Merchant Back Office* on page 41 for more information.

- 1. Right-click Instant Payment Notification URL on an operation coming from the Back Office.
- 2. Select Manage the rule.
- **3.** Enter the **E-mail address(es) to notify in case of failure** field in the **General settings** section. To specify several e-mail addresses, separate them with a semi-colon.
- **4.** Check the box **Automatic retry in case of failure** if you wish to authorize the gateway to automatically resend the notification in case of a failure (can be done up to 4 times).
- 5. In the Instant Payment Notification URL of the API form V1, V2 section, specify the URL of your page in the fields URL to notify in TEST mode and URL to notify in PRODUCTION mode.
- **6.** Save the changes.
- 7. Enable the rule by right-clicking Instant Payment Notification URL on an operation coming from the Back Office and select Enable the rule.

#### Automatic retry does not apply to notifications manually triggered via the Merchant Back Office.

The merchant can enable a mechanism that allows the payment gateway to automatically return notifications when the merchant website is temporarily unavailable, **up to 4 times**.

A notification will be considered as failed if the HTTP code returned by the merchant site is not on the following list: 200, 201, 202, 203, 204, 205, 206, 301, 302, 303, 307, 308.

Call attempts are scheduled at fixed intervals every 15 minutes (00, 15, 30, 45).

After each failed attempt, a notification e-mail is sent to the e-mail address specified in the configuration of the notification rule in question.

In this case, the subject of the e-mail contains the number corresponding to the notification retry attempt. It is presented as attempt # followed by the attempt number.

• Example of an e-mail subject following a first notification failure at the end of payment:

```
[MODE TEST] My Shop - Tr. ref. 067925 / FAILURE during the call to your IPN URL [unsuccessful attempt #1]
```

Example of an e-mail subject following a second failure:

```
[MODE TEST] My Shop - Tr. ref. 067925 / FAILURE during the call to your IPN URL [unsuccessful attempt #2]
```

• Example of an e-mail subject following a third failure:

```
[MODE TEST] My Shop - Tr. ref. 067925 / FAILURE during the call to your IPN URL [unsuccessful attempt #3]
```

Example of an e-mail subject following the last failure:

```
[MODE TEST] My Shop - Tr. ref. 067925 / FAILURE during the call to your IPN URL [unsuccessful attempt #last]
```

To notify the merchant website of the last notification attempt, the e-mail subject will contain the mention attempt #last.

During the automatic retry, certain details are not stored in the database or are modified.

#### Examples of fields not available/not registered in the database:

| Field name          | Description                               |
|---------------------|-------------------------------------------|
| vads_page_action    | Completed operation                       |
| vads_payment_config | Payment type (immediate or installment).  |
| vads_action_mode    | Acquisition mode for payment method data. |

#### **Examples of fields sent with different values:**

| Field name         | New value                                                                                                    |
|--------------------|----------------------------------------------------------------------------------------------------|
| vads_url_check_src | Always set to <b>RETRY</b> in case of automatic retry.                                                                                                  |
| vads_trans_status  | The transaction status may vary between the initial call and the automatic retry (cancellation by the merchant, transaction capture at the bank, etc.). |
| vads_hash          | The value of this field is regenerated with each call.                                                                                                  |

| Field name | New value                                                           |
|------------|---------------------------------------------------------------------|
| signature  | The signature value depends on the different statuses that may vary |
|            | between the initial call and the automatic retry.                   |

### These e-mails contain:

- · the encountered problem,
- · parts of analysis depending on the error,
- its consequences,
- instructions for manually triggering the notification from the Merchant Back Office.
- 1

After the fourth attempt, it is still possible to retry the IPN URL **manually** via your Merchant Back Office.

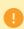

Warning, during the automatic retry, any manual call to the IPN URL will affect the number of automatic attempts:

- a successful manual call will stop the automatic retry,
- a failed manual call will have no impact on the current automatic retry.

### 10. GENERATING A PAYMENT FORM

To generate a payment request, you must create an HTML form as follows:

```
<form method="POST" action="https://scelliuspaiement.labanquepostale.fr/vads-payment/">
<input type="hidden" name="parameter1" value="value1" />
<input type="hidden" name="parameter2" value="value2" />
<input type="hidden" name="parameter3" value="value3" />
<input type="hidden" name="signature" value="signature"/>
<input type="submit" name="pay" value="Pay"/>
</form>
```

#### It contains:

- The following technical elements:
  - The <form> and </form> tags that allow to create an HTML form.
  - The method="POST" attribute that defines the method used for sending data.
  - The action="https://scelliuspaiement.labanquepostale.fr/vads-payment/" attribute that defines where to send the form data.
- Form data:
  - The shop ID.
  - Information about the payment depending on the use case.
  - Additional information depending on your needs.
  - · The signature that ensures the integrity of the form.

This data is added to the form by using the <input> tag:

```
<input type="hidden" name="parameter1" value="value1" />
```

For setting the name and value attributes, see the **Data dictionary** chapter also available in the online document archive.

All the data in the form must be encoded in UTF-8.

This will allow for the special characters (accents, punctuation marks, etc.) to be correctly interpreted by the payment gateway. Otherwise, the signature will be computed incorrectly and the form will be rejected.

The Pay button for submitting the data:

```
<input type="submit" name="pay" value="Pay"/>
```

Different use cases are presented in the chapters below. They will allow you to adapt your payment form to your needs.

The following table lists the different formats that you can encounter when building your form.

| Notation  | Description                                                                                                    |
|-----------|----------------------------------------------------------------------------------------------------|
| а         | Alphabetic characters (from 'A' to 'Z' and from 'a' to 'z')                                                                                                    |
| n         | Numeric characters                                                                                                    |
| S         | Special characters                                                                                                    |
| an        | Alphanumeric characters                                                                                                    |
| ans       | Alphanumeric and special characters (except '<' and '>')                                                                                                    |
| 3         | Fixed length of 3 characters                                                                                                    |
| 12        | Variable length up to 12 characters                                                                                                    |
| json      | JavaScript Object Notation.  Object containing key/value pairs separated by commas.  It starts with a left brace "{" and ends with a right brace "}".  Each key / value pair contains the name of the key between double-quotes followed by ":", followed by a value.  The name of the key must be alphanumeric.  The value can be:  a chain of characters (in this case it must be framed by double-quotes)  a number  an object  a table |
|           | a boolean                                                                                                    |
|           | • empty                                                                                                    |
|           | Example: {"name1":45,"name2":"value2", "name3":false}                                                                                                    |
| bool      | Boolean. Can be populated with the <b>true</b> or <b>false</b> value.                                                                                                    |
| enum      | Defines a field with a complete list of values. The list of possible values is given in the field definition.                                                                                                    |
| Enum list | List of values separated by a ";".  The list of possible values is given in the field definition.  Example: vads_available_languages=fr;en                                                                                                    |
| map       | List of key / value pairs separated by a ";".  Each key / value pair contains the name of the key followed by "=", followed by a value.  The value can be:                                                                                                    |
|           | a chain of characters                                                                                                    |
|           | a boolean                                                                                                    |
|           | a json object                                                                                                    |
|           | an xml object                                                                                                    |
|           | The list of possible values for each key/value pair is provided in the field definition.  Example: vads_theme_config=SIMPLIFIED_DISPLAY=true;RESPONSIVE_MODEL=Model_1                                                                                                    |

### 10.1. Creating a Franfinance payment request

1. Use the required fields below to create your payment form.

| Field name           | Description                                                                                                    | Format | Value                                                  |
|----------------------|----------------------------------------------------------------------------------------------------|--------|--------------------------------------------------------|
| vads_payment_cards   | Allows to force the card type to be used.                                                                                           | enum   | FRANFINANCE_3X;                                        |
|                      | It is recommended to provide<br>a different payment button<br>for each payment method on<br>the merchant website.                   |        | to directly call the Franfinance 3XWEB payment button. |
|                      | It is recommended not to leave the field empty.                                                                                     |        | to directly call the Franfinance 4XWEB payment button. |
| vads_page_action     | Action to perform                                                                                                    | enum   | PAYMENT                                                |
| vads_amount          | Payment amount in the smallest currency unit (cents for euro).                                                                      | n12    | E.g.: 30000 for EUR 300.                               |
| vads_ctx_mode        | Mode of interaction with the payment gateway                                                                                        | enum   | TEST orPRODUCTION                                      |
| vads_currency        | Numeric currency code to be used for the payment, in compliance with the ISO 4217 standard (numeric code).                          | n3     | Possible values: • 978 (EUR)                           |
| vads_action_mode     | Acquisition mode for payment method data                                                                                            | enum   | INTERACTIVE                                            |
| vads_cust_email      | Buyer's e-mail address                                                                                                    | ans128 | E.g.: abc@example.com                                  |
| vads_cust_first_name | Buyer's first name. The following characters are accepted:                                                                          | ans50  | E.g.: John                                             |
|                      | Alphabetical [aA-zZ]                                                                                                    |        |                                                        |
|                      | • Numeric [0-9]                                                                                                    |        |                                                        |
|                      | <ul> <li>Special "'`_+@,</li> <li>The apostrophe character that is accepted is the character 039 of the ISO 8859-1 table</li> </ul> |        |                                                        |
|                      | The accepted quotation mark character is 034 from the ISO 8859-1 table                                                              |        |                                                        |
|                      | • Space                                                                                                    |        |                                                        |
|                      | All characters of the all languages alphabets.                                                                                      |        |                                                        |
| vads_cust_last_name  | Buyer's name.                                                                                                    | ans50  | E.g.: Doe                                              |

| Field name           | Description                                                                                                    | Format | Value                                    |
|----------------------|----------------------------------------------------------------------------------------------------|--------|------------------------------------------|
|                      | The following characters are accepted:                                                                                     |        |                                          |
|                      | Alphabetical [aA-zZ]                                                                                                    |        |                                          |
|                      | Numeric [0-9]                                                                                                    |        |                                          |
|                      | • Special " ' ` _ + @ ,                                                                                                    |        |                                          |
|                      | <ul> <li>The apostrophe<br/>character that is<br/>accepted is the<br/>character 039 of the<br/>ISO 8859-1 table</li> </ul> |        |                                          |
|                      | The accepted quotation mark character is 034 from the ISO 8859-1 table                                                     |        |                                          |
|                      | • Space                                                                                                    |        |                                          |
|                      | All characters of the all languages alphabets.                                                                             |        |                                          |
| vads_cust_phone      | Shipping buyer's phone number                                                                                              | n10    | E.g.: +31421234567 or<br>+31-42-12-34567 |
|                      | Required field.                                                                                                    |        | 751-42-12-54507                          |
| vads_cust_cell_phone | Buyer's cell phone number<br>Required field.                                                                               | n10    | E.g.: +31421234567 or<br>+31-42-12-34567 |
| vads_cust_address    | Postal address<br>Accepted characters:                                                                                     |        | E.g.: Rue de l'Innovation                |
|                      | Alphabetical [aA-zZ]                                                                                                    |        |                                          |
|                      | Numeric [0-9]                                                                                                    |        |                                          |
|                      | • Special " ' ` _ + @ ,                                                                                                    |        |                                          |
|                      | The apostrophe character that is accepted is the character 039 of the iso 8859-1 table                                     | ans50  |                                          |
|                      | The accepted quotation mark character is 034 from the iso 8859-1 table                                                     |        |                                          |
|                      | • Space                                                                                                    |        |                                          |
|                      | All characters of the all languages alphabets.                                                                             |        |                                          |
| vads_cust_zip        | ZIP code.<br>Accepted characters:                                                                                          | an10   | E.g.: 31670                              |
|                      | Alphabetical [aA-zZ]                                                                                                    |        |                                          |
|                      | Numeric [0-9]                                                                                                    |        |                                          |
| vads_cust_city       | City.                                                                                                    | ans50  | E.g.: Labège                             |

| Field name          | Description                                                                                                    | Format | Value                                                  |
|---------------------|----------------------------------------------------------------------------------------------------|--------|--------------------------------------------------------|
|                     | Accepted characters:                                                                                                    |        |                                                        |
|                     | Alphabetical [aA-zZ]                                                                                                    |        |                                                        |
|                     | • Numeric [0-9]                                                                                                    |        |                                                        |
|                     | • Special " ' `_ + @ ,                                                                                                    |        |                                                        |
|                     | The apostrophe character that is accepted is the character 039 of the iso 8859-1 table                                                 |        |                                                        |
|                     | The accepted quotation mark character is 034 from the iso 8859-1 table                                                                 |        |                                                        |
|                     | • Space                                                                                                    |        |                                                        |
|                     | All characters of the all languages alphabets.                                                                                         |        |                                                        |
| vads_payment_config | Payment type                                                                                                    | enum   | SINGLE                                                 |
| vads_site_id        | Shop ID                                                                                                    | n8     | E.g.: 12345678                                         |
| vads_trans_date     | Date and time of the payment form in UTC format                                                                                        | n14    | Respect the YYYYMMDDHHMMSS format E.g.: 20200101130025 |
| vads_trans_id       | Transaction number. Must be unique within the same day (from 00:00:00 UTC to 23:59:59 UTC). Warning: this field is not case sensitive. | an6    | E.g.: xrT15p                                           |
| vads_version        | Version of the exchange protocol with the payment gateway                                                                              | enum   | V2                                                     |

- 2. Add optional fields according to your requirements (see **Using additional features** chapter of the *Implementation Guide Hosted Payment Page*).
- 3. Compute the value of the **signature** field using all the fields of your form that start with **vads\_** (see chapter **Computing the signature** of the *Implementation Guide Hosted Payment Page* available on our website).

### 10.2. Transmitting buyer details

The Merchant can specify the buyer's billing details (e-mail address, title, phone number, etc.). This information will be used to create the invoice.

All the data transmitted via the payment form can be viewed in the transaction details in the Merchant Back Office (**Buyer** tab).

Use the fields below according to your requirements. These fields will be returned with the response and will include the value transmitted in the form.

| Field name           | Description                                                                                                    | Format | Value                                            |
|----------------------|----------------------------------------------------------------------------------------------------|--------|--------------------------------------------------|
| vads_cust_email      | Buyer's e-mail address.<br>Required field.                                                                                 | ans128 | E.g.: abc@example.com                            |
| vads_cust_title      | Buyer's title                                                                                                    | a1     | Possible values: "M" for mister, "Mme" for madam |
| vads_cust_first_name | Buyer's first name. Required field. The following characters are accepted:                                                 | ans50  | E.g.: John                                       |
|                      | Alphabetical [aA-zZ]                                                                                                    |        |                                                  |
|                      | Numeric [0-9]                                                                                                    |        |                                                  |
|                      | • Special " ' ` _ + @ ,                                                                                                    |        |                                                  |
|                      | <ul> <li>The apostrophe<br/>character that is<br/>accepted is the<br/>character 039 of the<br/>ISO 8859-1 table</li> </ul> |        |                                                  |
|                      | The accepted quotation mark character is 034 from the ISO 8859-1 table                                                     |        |                                                  |
|                      | • Space                                                                                                    |        |                                                  |
|                      | All characters of the all languages alphabets.                                                                             |        |                                                  |
| vads_cust_last_name  | Buyer's name. Required fields. The following characters are accepted:                                                      | ans50  | E.g.: Doe                                        |
|                      | Alphabetical [aA-zZ]                                                                                                    |        |                                                  |
|                      | Numeric [0-9]                                                                                                    |        |                                                  |
|                      | • Special " ' ` _ + @ ,                                                                                                    |        |                                                  |
|                      | The apostrophe character that is accepted is the character 039 of the ISO 8859-1 table                                     |        |                                                  |
|                      | The accepted quotation mark                                                                                                |        |                                                  |

| Field name               | Description                                                                                                    | Format | Value                                    |
|--------------------------|----------------------------------------------------------------------------------------------------|--------|------------------------------------------|
|                          | character is 034 from<br>the ISO 8859-1 table                                                                              |        |                                          |
|                          | Space                                                                                                    |        |                                          |
|                          | All characters of the all                                                                                                  |        |                                          |
|                          | languages alphabets.                                                                                                    |        |                                          |
| vads_cust_phone          | Shipping buyer's phone number Required field.                                                                              | n10    | E.g.: +31421234567 or<br>+31-42-12-34567 |
| vads_cust_cell_phone     | Buyer's cell phone number<br>Required field.                                                                               | n10    | E.g.: +31421234567 or<br>+31-42-12-34567 |
| vads_cust_address_number | Street number<br>Accepted characters:                                                                                      | an10   | E.g.: 109                                |
|                          | Alphabetical [aA-zZ]                                                                                                    |        |                                          |
|                          | Numeric [0-9]                                                                                                    |        |                                          |
| vads_cust_address        | Postal address                                                                                                    |        | E.g.: Rue de l'Innovation                |
|                          | Required field. Accepted characters:                                                                                       |        |                                          |
|                          | Alphabetical [aA-zZ]                                                                                                    |        |                                          |
|                          | Numeric [0-9]                                                                                                    |        |                                          |
|                          | • Special " ' ` _ + @ ,                                                                                                    |        |                                          |
|                          | <ul> <li>The apostrophe<br/>character that is<br/>accepted is the<br/>character 039 of the<br/>ISO 8859-1 table</li> </ul> | ans50  |                                          |
|                          | The accepted quotation mark character is 034 from the ISO 8859-1 table                                                     |        |                                          |
|                          | • Space                                                                                                    |        |                                          |
|                          | All characters of the all languages alphabets.                                                                             |        |                                          |
| vads_cust_address2       | Address line 2                                                                                                    |        | E.g.:                                    |
|                          | Accepted characters:  • Alphabetical [aA-zZ]                                                                               |        |                                          |
|                          | • Numeric [0-9]                                                                                                    |        |                                          |
|                          | • Special " ' ` _ + @ ,                                                                                                    |        |                                          |
|                          | The apostrophe character that is accepted is the character 039 of the ISO 8859-1 table                                     | ans50  |                                          |
|                          | The accepted quotation mark                                                                                                |        |                                          |

| Field name     | Description                                                                            | Format | Value        |
|----------------|----------------------------------------------------------------------------------------|--------|--------------|
|                | character is 034 from<br>the ISO 8859-1 table                                          |        |              |
|                | • Space                                                                                |        |              |
|                | All characters of the all languages alphabets.                                         |        |              |
| vads_cust_zip  | ZIP code.<br>Required field.<br>Accepted characters:                                   | an10   | E.g.: 31670  |
|                | Alphabetical [aA-zZ]                                                                   |        |              |
|                | Numeric [0-9]                                                                          |        |              |
| vads_cust_city | City. Required field. Accepted characters:                                             | ans50  | E.g.: Labège |
|                | Alphabetical [aA-zZ]                                                                   |        |              |
|                | Numeric [0-9]                                                                          |        |              |
|                | • Special "'`_+@,                                                                      |        |              |
|                | The apostrophe character that is accepted is the character 039 of the ISO 8859-1 table |        |              |
|                | The accepted quotation mark character is 034 from the ISO 8859-1 table                 |        |              |
|                | • Space                                                                                |        |              |
|                | All characters of the all languages alphabets.                                         |        |              |

### 10.3. Transmitting order details

The merchant can indicate in their payment form if they wish to transfer the order details (order reference, description, shopping cart contents, etc.).

This information can be found in the transaction details in the Merchant Back Office (Shopping cart tab).

1. Use the fields below according to your requirements. These fields will be returned with the response and will include the value transmitted in the form.

| Field name           | Description                                                                                                    | Format        | Value                                                                                   |
|----------------------|----------------------------------------------------------------------------------------------------|---------------|-----------------------------------------------------------------------------------------|
| vads_order_id        | Order ID. Accepted characters:                                                                                                    | ans32         | E.g.: 2-XQ001                                                                           |
|                      | <ul><li>Alphabetical [aA-zZ]</li><li>Numeric [0-9]</li></ul>                                                                                                    |               |                                                                                         |
|                      | Special                                                                                                    |               |                                                                                         |
| vads_order_info      | Additional order info                                                                                                    | ans255        | E.g.: Door code 3125                                                                    |
| vads_order_info2     | Additional order info                                                                                                    | ans255        | E.g.: No elevator                                                                       |
| vads_order_info3     | Additional order info                                                                                                    | ans255        | E.g.: Express                                                                           |
| vads_nb_products     | Number of items in the cart                                                                                                    | n12           | E.g.: 2                                                                                 |
| vads_product_labelN  | Item name. N corresponds to the index of the item (0 for the first one, 1 for the second one, etc.). Accepted characters:  • Alphabetical [aA-zZ]                                                 | ans255        | E.g.: vads_product_label0 = "Dated 3 days stay" vads_product_label1 = "Private concert" |
|                      | <ul><li>Numeric [0-9]</li><li>Special + - @ Space</li></ul>                                                                                                    |               |                                                                                         |
| vads_product_amountN | Item amount expressed in the smallest currency unit. N corresponds to the index of the item (0 for the first one, 1 for the second one, etc.).  The amount of the article must be greater than 0. | n12           | E.g.: vads_product_amount0 = "32150" vads_product_amount1 = "10700"                     |
| vads_product_typeN   | Item type. N corresponds<br>to the index of the item (0<br>for the first one, 1 for the<br>second one, etc.).                                                                                     | See<br>below. | E.g.: vads_product_type0 = "TRAVEL" vads_product_type1 = "ENTERTAINMENT"                |
| vads_product_refN    | Item reference. N corresponds to the index of the item (0 for the first one, 1 for the second one, etc.). Any character is accepted.                                                              | ans64         | E.g.:<br>vads_product_ref0 =<br>"1002127784"<br>vads_product_ref1 =<br>"1002127693"     |
| vads_product_qtyN    | Item quantity. N corresponds to the index                                                                                                    | n12           | E.g.:<br>vads_product_qty0 = "1"                                                        |

| Field name | Description                                                    | Format | Value                   |
|------------|----------------------------------------------------------------|--------|-------------------------|
|            | of the item (0 for the first one, 1 for the second one, etc.). |        | vads_product_qty1 = "1" |

2. Populate the vads\_nb\_products field with the number of items contained in the cart.

This field becomes mandatory for the shopping cart to be taken into account.

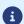

When it is populated, the **Shopping cart** tab becomes available in the transaction details in the Merchant Back Office.

However, if the other fields that start with **vads\_product\_** are not populated, the tab will not include any information. For this reason, when populating the **vads\_nb\_products** field, it <u>becomes mandatory</u> to populate the other fields that start with **vads\_product\_**.

**3.** Populate the **vads\_product\_amountN** field with the amount for the items in the cart, using the smallest currency unit.

N corresponds to the index of the item (0 for the first one, 1 for the second one, etc.).

**4.** Populate **vads\_product\_typeN** with the value corresponding to the item type.

N corresponds to the index of the item (0 for the first one, 1 for the second one, etc.).

| Value                    | Description                 |
|--------------------------|-----------------------------|
| FOOD_AND_GROCERY         | Food and grocery            |
| AUTOMOTIVE               | Cars / Moto                 |
| ENTERTAINMENT            | Entertainment / Culture     |
| HOME_AND_GARDEN          | Home / Gardening            |
| HOME_APPLIANCE           | Household appliances        |
| AUCTION_AND_GROUP_BUYING | Auctions / Group purchasing |
| FLOWERS_AND_GIFTS        | Flowers / Presents          |
| COMPUTER_AND_SOFTWARE    | Computers / Software        |
| HEALTH_AND_BEAUTY        | Health / Beauty             |
| SERVICE_FOR_INDIVIDUAL   | Services for individuals    |
| SERVICE_FOR_BUSINESS     | Services for companies      |
| SPORTS                   | Sports                      |
| CLOTHING_AND_ACCESSORIES | Clothes / Accessories       |
| TRAVEL                   | Travel                      |
| HOME_AUDIO_PHOTO_VIDEO   | Audio / Photo / Video       |
| TELEPHONY                | Telephony                   |

5. Populate vads\_product\_labelN with the name of each item contained in the cart.

N corresponds to the index of the item (0 for the first one, 1 for the second one, etc.).

**6.** Populate **vads\_product\_qtyN** with the quantity of each item contained in the cart.

N corresponds to the index of the item (0 for the first one, 1 for the second one, etc.).

7. Populate vads\_product\_refN with the reference of each item contained in the cart.

N corresponds to the index of the item (0 for the first one, 1 for the second one, etc.).

8. Check the value of the **vads\_amount** field. It must correspond to the total amount of the order.

### 10.4. Transmitting shipping details

The merchant can transmit the buyer's shipping details (e-mail address, title, phone number etc.).

This information can be found in the transaction details in the Merchant Back Office (Shipping tab).

Use the fields below according to your requirements. These fields will be returned with the response and will include the value transmitted in the form.

| Field name                   | Description                                                                                                    | Format | Value                                                                                            |
|------------------------------|----------------------------------------------------------------------------------------------------|--------|--------------------------------------------------------------------------------------------------|
| vads_ship_to_city            | City                                                                                                    | an128  | E.g.: Bordeaux                                                                                   |
| vads_ship_to_country         | Country code in compliance with the ISO 3166 standard (required for triggering one or more actions if the <b>Shipping country control</b> profile is enabled). | a2     | E.g.: FR                                                                                         |
| vads_ship_to_delivery_compan | Transporter's name providing the delivery. Recommended field.                                                                                                  | ans255 | E.g.: DHL                                                                                        |
| vads_ship_to_district        | District                                                                                                    | ans127 | E.g.: La Bastide                                                                                 |
| vads_ship_to_first_name      | First name                                                                                                    | ans63  | E.g.: Albert                                                                                     |
| vads_ship_to_last_name       | Last name                                                                                                    | ans63  | E.g.: Durant                                                                                     |
| vads_ship_to_legal_name      | Legal name                                                                                                    | an100  | E.g.: D. & Cie                                                                                   |
| vads_ship_to_phone_num       | Phone number                                                                                                    | ans32  | E.g.: 0460030288                                                                                 |
| vads_ship_to_state           | State / Region                                                                                                    | ans127 | E.g.: Nouvelle Aquitaine                                                                         |
| vads_ship_to_status          | Allows to specify the type of the shipping address.                                                                                                    | enum   | <b>PRIVATE</b> : for shipping to a private individual <b>COMPANY</b> : for shipping to a company |
| vads_ship_to_street          | Postal address The following characters are accepted:  • Alphabetical [aA-zZ]  • Numeric [0-9]  • Special "'`_+,  • Space                                      | ans255 | E.g.: Rue Sainte Catherine                                                                       |
| vads_ship_to_street_number   | Street number                                                                                                    | ans64  | E.g.: 2                                                                                          |
| vads_ship_to_street2         | Address line 2. The following characters are accepted:  • Alphabetical [aA-zZ]  • Numeric [0-9]  • Special "'`_+,  • Space                                     | ans255 |                                                                                                  |
| vads_ship_to_type            | Shipping mode.<br>Recommended field.<br>Possible values:                                                                                                    | enum   | E.g.: RECLAIM_IN_SHOP                                                                            |

| Field name         | Description                                                                                                    | Format | Value         |
|--------------------|----------------------------------------------------------------------------------------------------|--------|---------------|
|                    | <ul> <li>RECLAIM_IN_SHOP for<br/>picking up the item at<br/>the shop.</li> </ul>                                     |        |               |
|                    | RELAY_POINT for using<br>a third-party pick-up<br>network (Kiala, Alveol,<br>etc.).                                  |        |               |
|                    | RECLAIM_IN_STATION     for picking up the item     at an airport, a guard or     a travel agency.                    |        |               |
|                    | <ul> <li>PACKAGE_DELIVERY_COME<br/>for shipping by the<br/>transporter (Colissimo,<br/>UPS, etc.).</li> </ul>        |        |               |
|                    | ETICKET for sending<br>an electronic ticket,<br>download.                                                            |        |               |
| vads_ship_to_speed | Shipping delay.<br>Recommended field.<br>Possible values:                                                            | enum   | E.g.: EXPRESS |
|                    | • STANDARD :                                                                                                    |        |               |
|                    | • EXPRESS : - than 24 hours                                                                                          |        |               |
|                    | PRIORITY: Click<br>and Collect. This<br>value will be used if<br>vads_ship_to_type<br>is sent to<br>RECLAIM_IN_SHOP. |        |               |
| vads_ship_to_zip   | Zip code                                                                                                    | an64   | E.g.: 33000   |

### 10.5. Enabling or disabling the fee application

Make sure you have correctly filled in the corresponding authentication strings in your Franfinance contract before forcing the application of fees for a payment option.

By default, the rules for fee application upon a 3xWEB or 4xWEB payment are defined in MID configuration.

For specific business transactions, the merchant has the ability to enable or disable the application of fees via their payment form.

For this, use the **vads\_acquirer\_transient\_data** field as follows:

To enable fee application upon a 3xWEB payment only:

```
vads_acquirer_transient_data={"FRANFINANCE":{"FEES_3X":"Y","FEES_4X":"N"}}
```

To enable fee application upon a 4xWEB payment only:

```
vads_acquirer_transient_data={"FRANFINANCE":{"FEES_3X":"N","FEES_4X":"Y"}}
```

• To enable fee application upon a 3xWEB and a 4xWEB payment:

```
vads_acquirer_transient_data={"FRANFINANCE":{"FEES_3X":"Y","FEES_4X":"Y"}}
```

• To disable fee application upon a 3xWEB and a 4xWEB payment:

```
vads_acquirer_transient_data={"FRANFINANCE":{"FEES_3X":"N","FEES_4X":"N"}}
```

• To enable fee application upon 3xWEB payment and leave the default choice for the 4xWEB payment:

```
vads_acquirer_transient_data={"FRANFINANCE":{"FEES_3X":"Y"}}
```

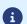

The **FRANFINANCE**, **FEES\_3X** and **FEES\_4X** keys are case sensitive.

The values "Y" and "N" are not case sensitive (you can send "y" and "n").

If there is an error in keys or values, the payment form will be rejected.

### 11. SENDING THE PAYMENT REQUEST

The buyer will be able to finalize his/her purchase once he/she is redirected to the payment page.

The buyer's browser must transmit the payment form data.

### 11.1. Redirecting the buyer to the payment page

The URL of the payment gateway is:

https://scelliuspaiement.labanquepostale.fr/vads-payment/

#### Example of parameters sent to the payment gateway:

```
<form method="POST" action="https://scelliuspaiement.labanquepostale.fr/vads-payment/">
<input type="hidden" name="vads action mode" value="INTERACTIVE" />
<input type="hidden" name="vads amount" value="30000" />
<input type="hidden" name="vads cux mode" value="TEST" />
<input type="hidden" name="vads currency" value="78" />
<input type="hidden" name="vads cust address" value="rue de l'Innovation" />
<input type="hidden" name="vads cust address number" value="109" />
<input type="hidden" name="vads cust address number" value="109" />
<input type="hidden" name="vads cust cell phone" value="0623456789" />
<input type="hidden" name="vads cust cell phone" value="me@example.com" />
<input type="hidden" name="vads cust first name" value="Smith" />
<input type="hidden" name="vads cust last name" value="Smith" />
<input type="hidden" name="vads cust last name" value="Smith" />
<input type="hidden" name="vads cust phone" value="10123456789" />
<input type="hidden" name="vads cust zip" value="Mr" />
<input type="hidden" name="vads cust zip" value="Mr" />
<input type="hidden" name="vads payment cards" value="FRANFINANCE 3X" />
<input type="hidden" name="vads payment cards" value="FRANFINANCE 3X" />
<input type="hidden" name="vads payment cards" value="SINGLE" />
<input type="hidden" name="vads trans date" value="12345678" />
<input type="hidden" name="vads trans date" value="2000102101407" />
<input type="hidden" name="vads trans date" value="xr15p" />
<input type="hidden" name="vads trans date" value="xr15p" />
<input type="hidden" name="vads trans date" value="xr15p" />
<input type="hidden" name="vads trans date" value="xr15p" />
<input type="hidden" name="vads trans date" value="xr15p" />
<input type="hidden" name="vads trans date" value="xr15p" />
<input type="hidden" name="vads trans date" value="xr15p" />
<input type="hidden" name="vads trans date" value="xr15p" />
<input type="hidden" name="vads trans date" value="xr15p" />
<input type="hidden" name="vads trans date" value="xr15p" />
<input type="hidden" name
```

### 11.2. Processing errors

If the payment gateway detects an error while receiving the form, an error message will appear and the buyer will not be able to proceed to the payment.

#### In TEST mode

The message indicates the source of the error and provides a link to the error code description to help you fix it.

#### In PRODUCTION mode

The message simply indicates to the buyer that a technical problem has occurred.

In both cases the merchant receives a notification e-mail.

It contains:

- the source of the error,
- a link to possible causes to facilitate its analysis,
- all the fields of the form.

The e-mail is sent to the company administrator.

If you wish to change this address or add an address, contact the E-Banking Merchant Support Service.

You can also create a personalized notification rule to receive this e-mail at another address.

#### To do this:

1. Sign in to your Merchant Back Office:

https://scelliuspaiement.labanquepostale.fr/vads-merchant/

- 2. Open the **Settings** > **Notification rules** menu.
- 3. Select Advanced notification.
- **4.** Select the type of **E-mail sent to the merchant** notification.
- 5. Click Next.
- **6.** Select the trigger event for **Invalid payment form**.
- 7. In the General settings, fill in the fields:
  - Rule reference
  - · E-mail address to notify
- 8. Click Create.

A description of the error codes with their possible causes is available on our website

https://scelliuspaiement.labanquepostale.fr/doc/fr-FR/error-code/error-00.html

<u>Error codes specific to the FRANFINANCE\_3X;FRANFINANCE\_4X payment method:</u>

| Code  | Message                                                    | Description of the error                                                                                                    |  |
|-------|------------------------------------------------------------|----------------------------------------------------------------------------------------------------|--|
| 170   | FRANFINANCE_UNRECOGNIZED_FIELD                             | The transmitted keys do not correspond to "FEES_3X" or "FEES_4X".                                                                                  |  |
| 171   | FRANFINANCE_3X_FEES_OPTION                                 | Invalid FEES_3X value.                                                                                                    |  |
| 172   | FRANFINANCE_4X_FEES_OPTION                                 | Invalid FEES_4X value.                                                                                                    |  |
| 10190 | FRANFINANCE_MISSING_AUTHENT_ CHAIN_FOR_NO_FEES_OPTION      | The merchant has forced the fee deactivation in their payment form, whereas no corresponding authentication string is configured for the contract. |  |
| 10191 | FRANFINANCE_MISSING_AUTHENT_<br>CHAIN_FOR_WITH_FEES_OPTION | The merchant has forced the fee activation in their payment form, whereas no corresponding authentication string is configured for the contract.   |  |

# 12. ANALYZING THE PAYMENT RESULT

The analysis of the payment result is described in the *Hosted Payment Page Implementation Guide* available in our online documentation archive (https://scelliuspaiement.labanquepostale.fr/doc/fr-FR/).

This document only describes the steps for processing data relative to the response of a payment made with Franfinance.

### 12.1. Processing the response data

Here is an example of analysis to guide you through processing the response data.

1. Identify the order by retrieving the value of the **vads\_order\_id** field if you have transmitted it in the payment form.

Make sure that the order status has not been updated yet.

2. Retrieve the payment result transmitted in the vads\_trans\_status field.

Its value allows you to define the order status.

| VALUE                 | DESCRIPTION                                                                                                    |  |  |  |
|-----------------------|----------------------------------------------------------------------------------------------------|--|--|--|
| WAITING_AUTHORISATION | Waiting for authorization  Transaction waiting for authorization.  This status is temporary.  A transaction in this status will evolve into one of the following statuses:  • ABANDONED  • AUTHORISED  • REFUSED |  |  |  |
|                       | This status does not allow cancellation.  To know the final status of the transaction, you must activate the rule Instant Payment Notification URL on batch change.                                              |  |  |  |
| ABANDONED             | Abandoned Payment abandoned by the buyer The transaction is visible in the Merchant Back Office.                                                                                                    |  |  |  |
| REFUSED               | Refused The payment is declined.                                                                                                    |  |  |  |
| AUTHORISED            | Waiting for capture The credit request is accepted. The payment will be automatically captured in the bank.                                                                                                    |  |  |  |
| CAPTURED              | Captured The payment is captured in the bank. The fund transfer to the merchant's account is complete.                                                                                                    |  |  |  |
| CANCELLED             | Canceled The payment was canceled by the merchant before it was captured in the bank.                                                                                                    |  |  |  |

- **3.** Retrieve the field **vads\_trans\_uuid** containing the transaction unique reference generated by the payment server.
- 4. Retrieve the Franfinance payment reference in the vads\_ext\_trans\_id field.
- **5.** Retrieve the value of the **vads\_trans\_date** field to identify the payment date.
- **6.** Retrieve the amount and currency. To do this, retrieve the values of the following fields:

| Field name    | Description                                        |  |
|---------------|----------------------------------------------------|--|
| vads_amount   | Payment amount in the smallest currency unit.      |  |
| vads_currency | Numeric code of the currency used for the payment. |  |

7. Retrieve the payment method data used for the payment by analyzing the following fields:

| Field name          | Description                                     |  |
|---------------------|-------------------------------------------------|--|
| vads_card_brand     | Used payment method Set to:                     |  |
|                     | • FRANFINANCE_3X: for a 3 installments payment. |  |
|                     | • FRANFINANCE_4X: for a 4 installments payment. |  |
| vads_acquirer_netwo | wo Acquirer network code. Populated with:       |  |
|                     | FRANFINANCE for a production payment            |  |
|                     | FRANFINANCE_SB for a test payment.              |  |

8. Retrieve all the order, buyer and shipping details.

These details will be provided in the response only if they have been transmitted in the payment request.

Their values are identical to the ones submitted in the form.

9. Proceed to order update.

### 12.2. Analyzing the result of the authorization request

The result of the authorization is specified in the **vads\_auth\_result** field.

This field is set to:

- 00 when the payment is successful,
- one of the values below when the payment is <u>rejected</u>:

### Codes returned by the **FRANFINANCE** network:

| Value | Description                                   | Value | Description                                                          |  |
|-------|-----------------------------------------------|-------|----------------------------------------------------------------------|--|
| 00    | Transaction approved                          | 54    | Payment method expired                                               |  |
| 02    | Contact the payment method issuer             | 55    | Invalid PIN                                                          |  |
| 03    | Invalid acceptor                              | 56    | Payment method missing in the file                                   |  |
| 04    | Maintain the payment method support           | 57    | Transaction not authorized for this cardholder                       |  |
| 05    | Do not honor                                  | 58    | Transaction prohibited at the terminal                               |  |
| 07    | Maintain the payment method support           | 59    | Suspected fraud                                                      |  |
| 08    | Confirm after identification                  | 60    | The payment method acceptor must contact the acquirer                |  |
| 12    | Incorrect Transaction Code                    | 61    | Exceeds the authorized maximum                                       |  |
| 13    | Invalid amount                                | 62    | Transaction awaiting payment confirmation                            |  |
| 14    | Invalid details of the payment method         | 63    | Security rules unfulfilled                                           |  |
| 15    | Payment method issuer unknown                 | 65    | Number of daily transaction limit exceeded                           |  |
| 17    | Payment interrupted by the buyer              | 68    | Response not received or received too late                           |  |
| 24    | Operation impossible                          | 75    | Number of entry attempts of payment method details exceeded          |  |
| 25    | Unknown transaction                           | 87    | Unknown terminal                                                     |  |
| 30    | Format error                                  | 90    | Temporary shutdown                                                   |  |
| 31    | Unknown acquisition organization ID           | 91    | Payment method issuer unavailable                                    |  |
| 33    | Payment method expired                        | 92    | Insufficient transaction details for redirection to the organization |  |
| 34    | Suspected fraud                               | 94    | Duplicate transaction                                                |  |
| 40    | Unsupported function                          | 96    | System malfunction                                                   |  |
| 41    | Payment method lost                           | 97    | Expired request: transaction refused                                 |  |
| 43    | Payment method stolen                         | 98    | Server can not be reached                                            |  |
| 51    | Insufficient balance or exceeded credit limit | 99    | Technical problem                                                    |  |

# 13. PROCEEDING TO TEST PHASE

A test kit will be sent to you by Franfinance.

#### It contains:

- The test Merchant ID
- · The test secret key
- The test key version
- The authentication strings
- The test cards to use
- The test cards to make

The process is described in the following chapter: *Adding a Franfinance contract for the TEST mode* on page 11 .

Once all **the tests have been validated by Franfinance**, you will receive your technical production elements (Merchant ID, authentication chains, ...).

The procedure is detailed in this chapter: *Adding a Franfinance contract for the PRODUCTION mode* on page 38 .

# 14. ADDING A FRANFINANCE CONTRACT FOR THE PRODUCTION MODE

Sign in to your Merchant Back Office

https://scelliuspaiement.labanquepostale.fr/vads-merchant/

- 2. Via the **Settings** > **Company** menu, click the **Merchant IDs** tab.
- 3. Click Create a Merchant ID (MID).
- 4. From the list of available contracts, select **Franfinance**.

The Merchant ID creation wizard appears.

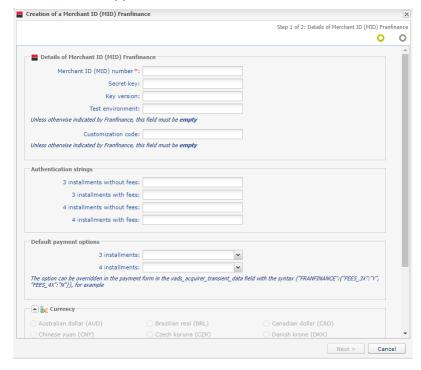

- 5. Enter the production contract number received by e-mail in the Merchant ID field.
- 6. Enter your secret key and its version.

Key example:

v57WvAr4R3ixX7fokyHtkgEuLgKDzausmv-nBtWlxdE

- 7. If you have received a personalization code, enter it. Otherwise, leave the field empty.
- **8.** In the **Authentication strings** section, enter the authentication strings received by e-mail for each payment facility supported by your contract.

<u>Example of authentication string for payment in 3 installments without fees:</u> a=f68ISKjFfi4%3D&b=bSG9zKqFqCY%3D&c=tTYEf2WKm%2BE%3D&d=fP6llgvdBOc%3D

**9.** In the **Default payment options** section, specify if your want to automatically apply fees for each payment facility.

You can override this parameter using the **vads\_acquirer\_transient\_data** field (see chapter *Enabling or disabling the fee application* on page 31).

10.Click Next.

| 11.In the Payment restrictions section, enter the min and max amounts communicated to you by                                                                             |
|----------------------------------------------------------------------------------------------------|
| Franfinance. The amounts are pre-filled with default values imposed by Franfinance.                                                                                      |
| 12.Click Finish.                                                                                                    |
| Once the contract is registered, click the Associate with a shop button and select the store to which you want to add the Franfinance payment method in PRODUCTION mode. |
|                                                                                                    |
|                                                                                                    |
|                                                                                                    |
|                                                                                                    |
|                                                                                                    |
|                                                                                                    |
|                                                                                                    |
|                                                                                                    |
|                                                                                                    |
|                                                                                                    |
|                                                                                                    |
|                                                                                                    |
|                                                                                                    |
|                                                                                                    |
|                                                                                                    |
|                                                                                                    |
|                                                                                                    |
|                                                                                                    |
|                                                                                                    |
|                                                                                                    |
|                                                                                                    |
|                                                                                                    |
|                                                                                                    |
|                                                                                                    |

# 15. UPDATING THE SECRET KEY

Your secret key is renewed every two years.

A warning e-mail will be sent to you by Franfinance detailing the steps to follow for the update.

Once you have obtained the new key, you must update the key in your Merchant Back Office.

- Sign in to your Merchant Back Office
   https://scelliuspaiement.labanquepostale.fr/vads-merchant/
- 2. Via the **Settings** > **Company** menu, click the **Merchant IDs** tab.
- 3. Select your **Franfinance** production contract (not the sandbox contract).
- 4. In the **Details** tab, enter your new secret key.
- 5. Click the **Save** button to save the changes.

# 16. MANAGING FRANFINANCE TRANSACTIONS FROM THE MERCHANT BACK OFFICE

### 16.1. Viewing your Franfinance transactions

Franfinance transactions can be viewed in the Merchant Back Office from the **Management > Transactions** or **TEST transactions** menu:

- The payments of the day are visible in the Transactions is progress tab.
   Every evening, after confirmation of their transfer to the bank, these transactions move to the Captured transactions tab.
- The payments made before the current date are visible in the **Captured transactions** tab.
- The refused payments are visible in the **Transactions is progress** tab.
- Franfinance payments are not visible in the Captures tab.

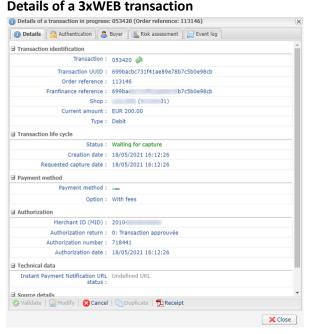

#### Details of a 4xWEB transaction

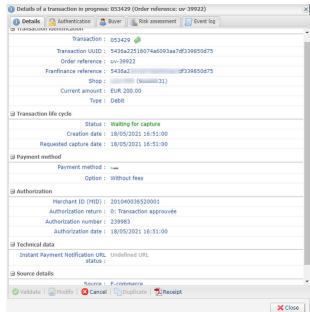

### 16.2. Canceling a transaction

This operation consists of canceling the transaction definitively. Partial cancellation (decreasing the amount) is not supported.

The Cancel operation is only available for the transactions that have not been captured.

- 1. In the **Transactions is progress** tab, right-click the transaction to be cancelled.
- 2. Select Cancel.
- 3. Confirm that you wish to definitively cancel the selected transaction.

The transaction status changes to **Canceled**.

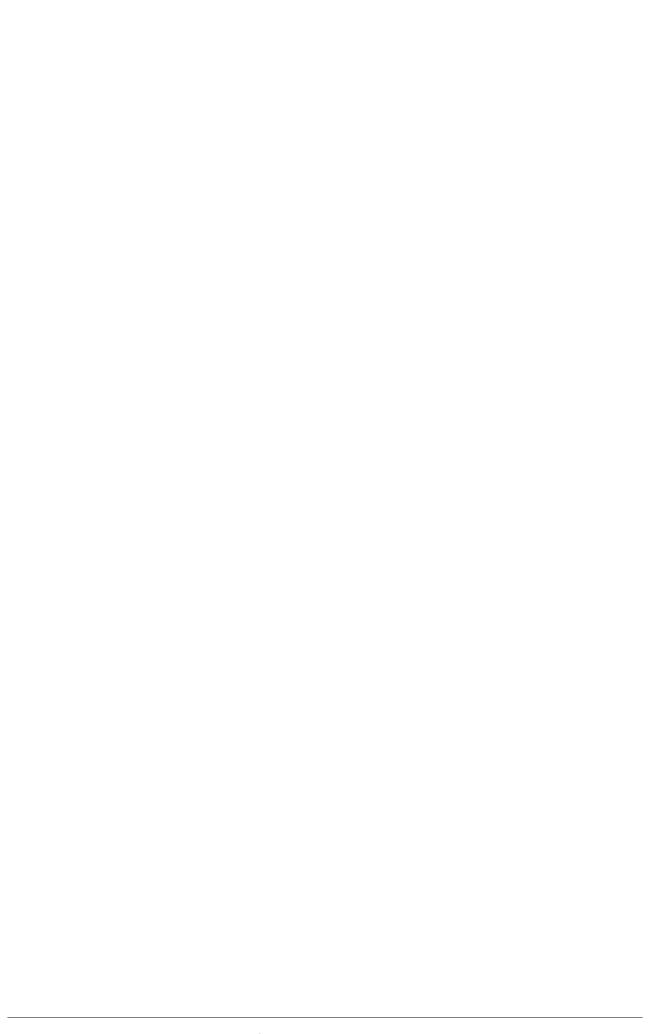

### 16.3. Making a refund

This operation is only available for transactions with **CAPTURED** status.

The refund can be full or partial.

In case of a partial refund, you can make several refunds until the initial amount is fully paid back (you cannot refund more than the initial amount).

- 1. In the Captured transactions tab, right-click the transaction to be refunded.
- 2. Select Making a refund in the context menu.

The **Refund of the transaction** dialog box appears.

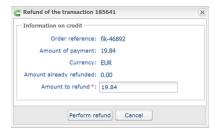

- 3. Enter the amount to be refunded.
- 4. Click Perform refund.

If the refund request is accepted, a "credit" type transaction is created with the Captured status.

### 17. RETRIEVE TRANSMITTED REQUEST TO SIPS

When you contact Franfinance to obtain transaction information (usually a payment refused), Franfinance may ask you the transmitted request to SIPS.

In this case, Sign in to your Merchant Back Office and follow the steps below:

To retrieve request SIPS:

- 1. Doubleclick the concerned transaction impacted to view the transaction details.
- 2. Then open the **History** tab.
- 3. Select the Transaction initialization line.

SIPS request appears at the bottom window in the **Complementary information** section.

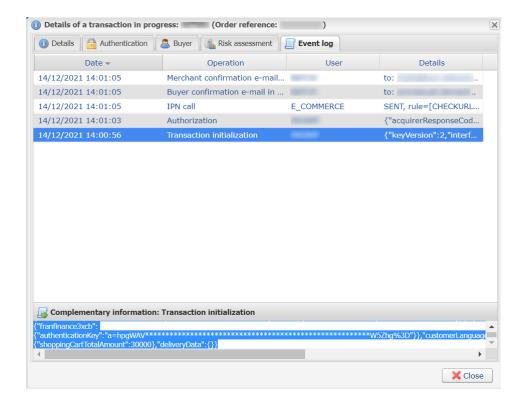

# 18. OBTAINING HELP

Looking for help? Check our FAQ on our website

https://scelliuspaiement.labanquepostale.fr/doc/en-EN/faq/sitemap.html

For any technical inquiries or if you need any help, contact *technical support*.

In view of facilitating the processing of your requests, please specify your shop ID (an 8-digit number) in your query

This information is available in the "registration of your shop" e-mail or in the Merchant Back Office (Settings > Shop > Configuration).